## **Mahnungen exportieren (Mahnschreiben erstellen)**

Mahnschreiben können über das Standard-Textverarbeitungsprogramm (1) oder auch direkt im a99-Fenster (2) bearbeitet und gedruckt werden.

Aufruf der Funktion (1) Menü "Funktionen - Mahnungen - alle Mahnungen eines Tages exportieren"

> (2) Menü "Funktionen - Mahnungen - Einzelmahnungen exportieren (Übersicht)"

(1) Hier werden alle Mahnschreiben des ausgewählten Tages erzeugt und im Block in die auf dem PC eingestellte Textverarbeitung geladen. Welches Textverarbeitungsprogramm gestartet wird, ist im Explorer-Menü "Extras - Ordneroptionen - Dateitypen" für die Dateiendung ".rtf" eingestellt.

Die Weiterverarbeitung der Mahnschreiben erfolgt nun mit den Mitteln dieses Textprogramms.

(2) Über die zweite Variante lassen sich die zu einem Zeitpunkt registrierten Mahnungen für jeden Leser einzeln bearbeiten. Dazu wird nach Aufruf der Funktion und Angabe des Mahndatums eine Übersicht mit allen Lesern angezeigt, zu denen es überfällige Kontoeinträge gibt.

Aus der Übersicht ist ersichtlich:

- der Lesername und die Leserkennung
- die Anzahl der überfälligen Medien und Gebühreneinträge und
- ein Hinweis, ob zum ausgewählten Datum schon eine Mahnung vermerkt wurde.

(s. Bild auf folgender Seite)

Man kann nun für einen Leser

- einfach nur dessen Stammsatz zur Anzeige auswählen,
- das Mahnschreiben erstellen lassen oder

- vermerken, ob eine Mahnung schon gedruckt wurde.

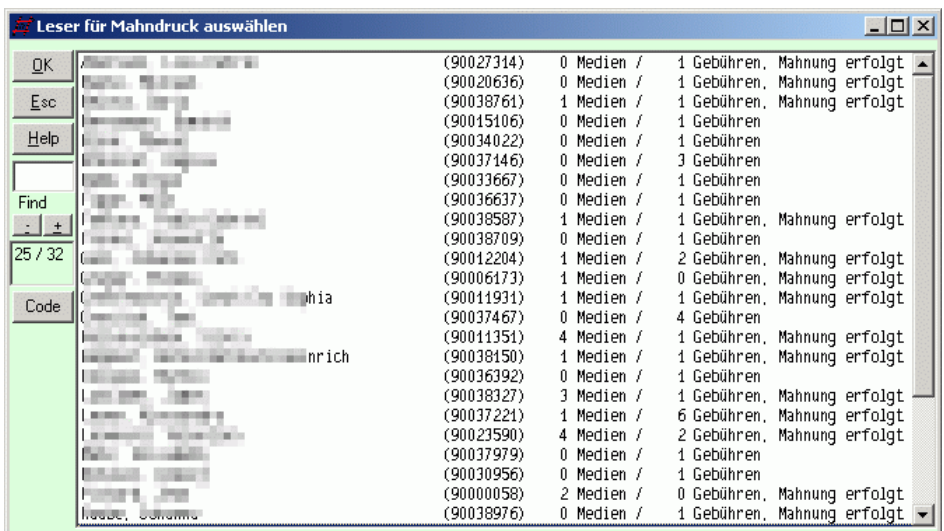

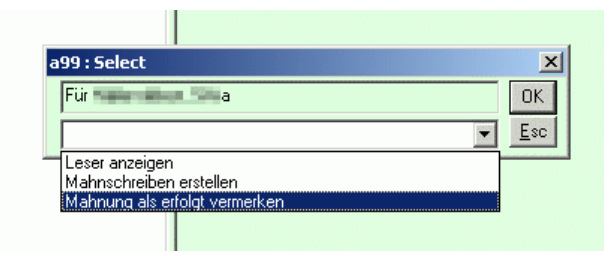

Steht das Mahnschreiben im a99-Anzeigefeld, kann man es nachbearbeiten.

Anschließend läßt es sich drucken oder auch per Mail verschicken. Die Mail-Funktion ist dazu über die in dem Moment aktive Schaltfläche [4: E-Mail] startbar:

## FlexLend-Leihfunktionen

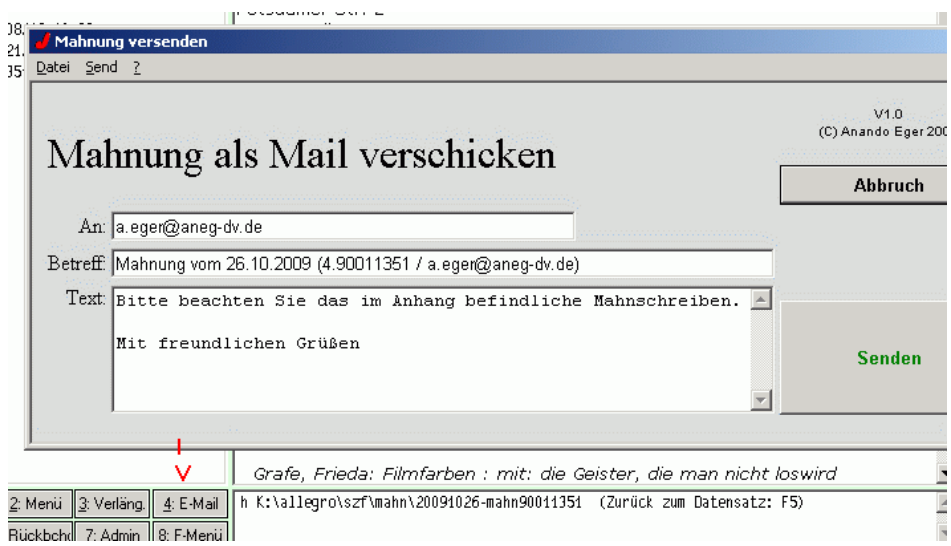

Vor dem endgültigen Versenden der Mail können die Mail-Parameter wie Adresse, Betreff und Anschreiben (Text) noch geändert werden.

Nach dem erfolgreichen Abschicken der Mail wird dies automatisch vermerkt und auch der evtl. vorher im Anzeigefenster überarbeitete Mahnungstext gespeichert.

Der versandte Mahnungstext kann über den dem Leser zugeordneten Info-Satz jederzeit nachträglich eingesehen werden:

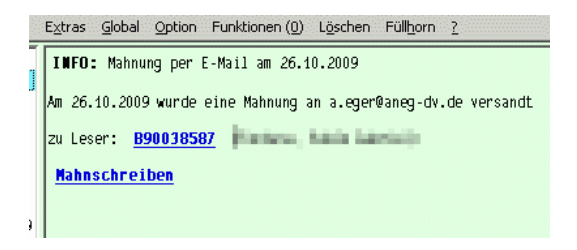

Beteiligte Dateien:

FlexLend: fl-mahnsel.flx, fl-mail-mahn.flx, d-wrtf.apr, fl-mahnx.flx, fl-mahn.apr ModPar: mp\_Mail.flb, aneg.flb, mp\_call.flb, onkontext.flb, info.flb

## FlexLend-Leihfunktionen

Durch die Funktion "Mahnungen exportieren" werden folgende Regeln umgesetzt:

- X1 Für jeden Leser werden die über die Funktion "Mahnungen registrieren" mit dem Registrierungsdatum markierten Sätze über Reg. 11 MB*nummer*/E*datum*:*n* bzw. MB*nummer*/G*datum*:*n* ermittelt.
- X2 Die Texte für die Mahnbriefe werden aus den Textbausteinen entnommen, die den gleichen Code wie die Leserklasse haben. Wird ein solcher Textbaustein nicht gefunden, wird der Baustein 0 verwendet. Alle weiteren Teilfeldangaben beziehen sich auf die Textbausteine.
- X3 Wurden zu mahnende Medien oder offene Gebühren, deren Summe die Grenze für reine Gebührenmahnungen übersteigt, gefunden, wird ein Briefkopf mit Absender- und Anschriftsdaten erzeugt sowie die Einleitung aus dem Teilfeld E eingesetzt.
- X4 Eventuell vorhandenen ersten Mahnungen wird eine eigene zusätzliche Einleitung aus dem Teilfeld e vorangestellt.
- X5 Für bereits gemahnte Medien wird eine Einleitung aus Teilfeld f verwendet.
- X6 Wiederholt gemahnte Medien werden in der Auflistung mit der Mahnstufe gekennzeichnet.
- X7 Gibt es für den Leser offene Gebühren, werden diese als Summe mit dem Bausteintext k, oder bei wiederholten Mahnungen mit dem Text G, eingeleitet aufgeführt. Fehlen diese Teilfelder, wird keine Gebühreninformation ausgegeben.
- X8 Ist ein Mahnporto registriert worden, wird dies anschließend zusammen mit Bausteintext K aufgeführt. Fehlt Teilfeld K (Text Mahngeb./Porto), wird keine Portoinformation ausgegeben.
- X9 Sind im Schreiben Medien gemahnt worden, wird ein Hinweistext Z ausgegeben.
- X10 Der Brief wird mit Bausteintext X abgeschlossen.

Mahnschreiben\_erstellen.odt 12.05.16